# STARS

University of Central Florida **STARS** 

[STARS Documentation](https://stars.library.ucf.edu/stars-documentation) **Digital Repository Digital Repository** 

3-23-2016

# How to Upload a Library Document to STARS

Lee Dotson University of Central Florida, lee.dotson@ucf.edu

Kerri Bottorff University of Central Florida, kerri.bottorff@ucf.edu

Find similar works at: <https://stars.library.ucf.edu/stars-documentation> University of Central Florida Libraries [http://library.ucf.edu](http://library.ucf.edu/) 

This Toolkit is brought to you for free and open access by the Digital Repository at STARS. It has been accepted for inclusion in STARS Documentation by an authorized administrator of STARS. For more information, please contact [STARS@ucf.edu](mailto:STARS@ucf.edu).

Recommended Citation Dotson, Lee and Bottorff, Kerri, "How to Upload a Library Document to STARS" (2016). STARS Documentation. 1. [https://stars.library.ucf.edu/stars-documentation/1](https://stars.library.ucf.edu/stars-documentation/1?utm_source=stars.library.ucf.edu%2Fstars-documentation%2F1&utm_medium=PDF&utm_campaign=PDFCoverPages)

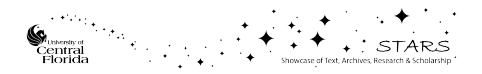

# **How to Upload a Library Document to STARS**

Do you have a document created for library use that you would like to share with others or link to from the library's website? Upload it to STARS to the library documents collection at [http://stars.library.ucf.edu/lib-docs/.](http://stars.library.ucf.edu/lib-docs/) To begin your submission, click on Submit Item in the collection's Author Corner found in the sidebar or go directly to [http://stars.library.ucf.edu/cgi/ir\\_submit.cgi?context=lib-docs.](http://stars.library.ucf.edu/cgi/ir_submit.cgi?context=lib-docs)

#### Login to your account

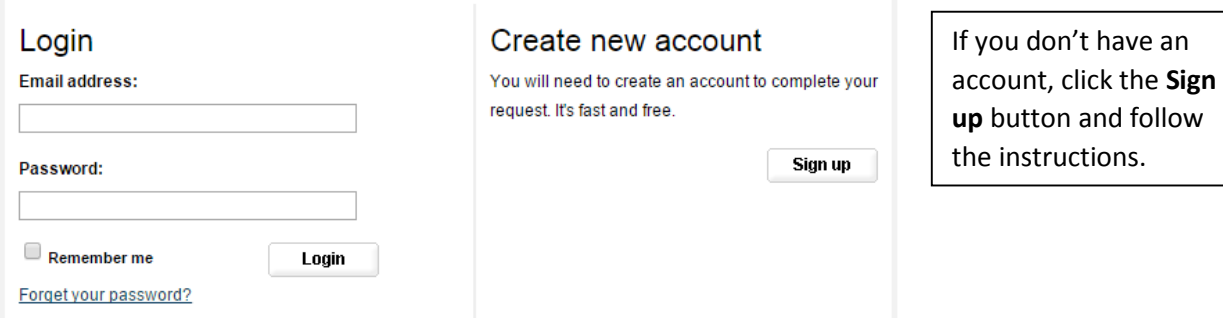

Then read and accept the Submission agreement. Fill out the form, entering at least the REQUIRED information.

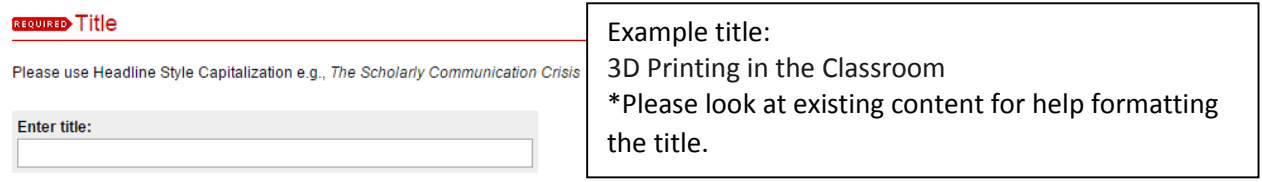

**BEQUIRED** Creator

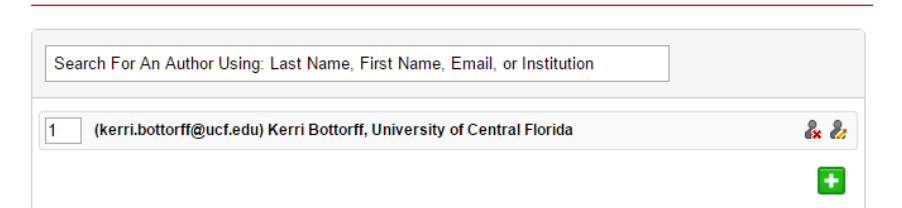

Your name will appear as the author because you are logged in.

You may use a department name as the author.

To delete your name, click  $\frac{d}{dx}$ 

To edit a name, click **&** 

To add a name, click **D** 

If you want to use a department name for the creator, please select from the following: Acquisitions & Collection Services Administration **Cataloging Circulation** Curriculum Materials Center Information Technology & Digital Initiatives Interlibrary Loan & Document Delivery Services Regional Libraries Research & Information Services Rosen Library Scholarly Communication Special Collections & University Archives Teaching & Engagement UCF Libraries

#### Keywords

Please separate keywords/keyword phrases with commas.

**Enter Keywords:** 

Example Keywords: 3D printing, Technology, Technology Fee

Contributors

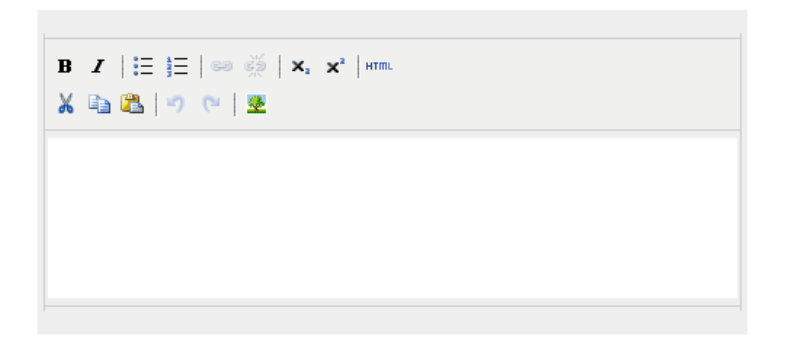

#### **REQUIRED** Date Created

If you choose to enter a date, the year is required but all other fields are optional.

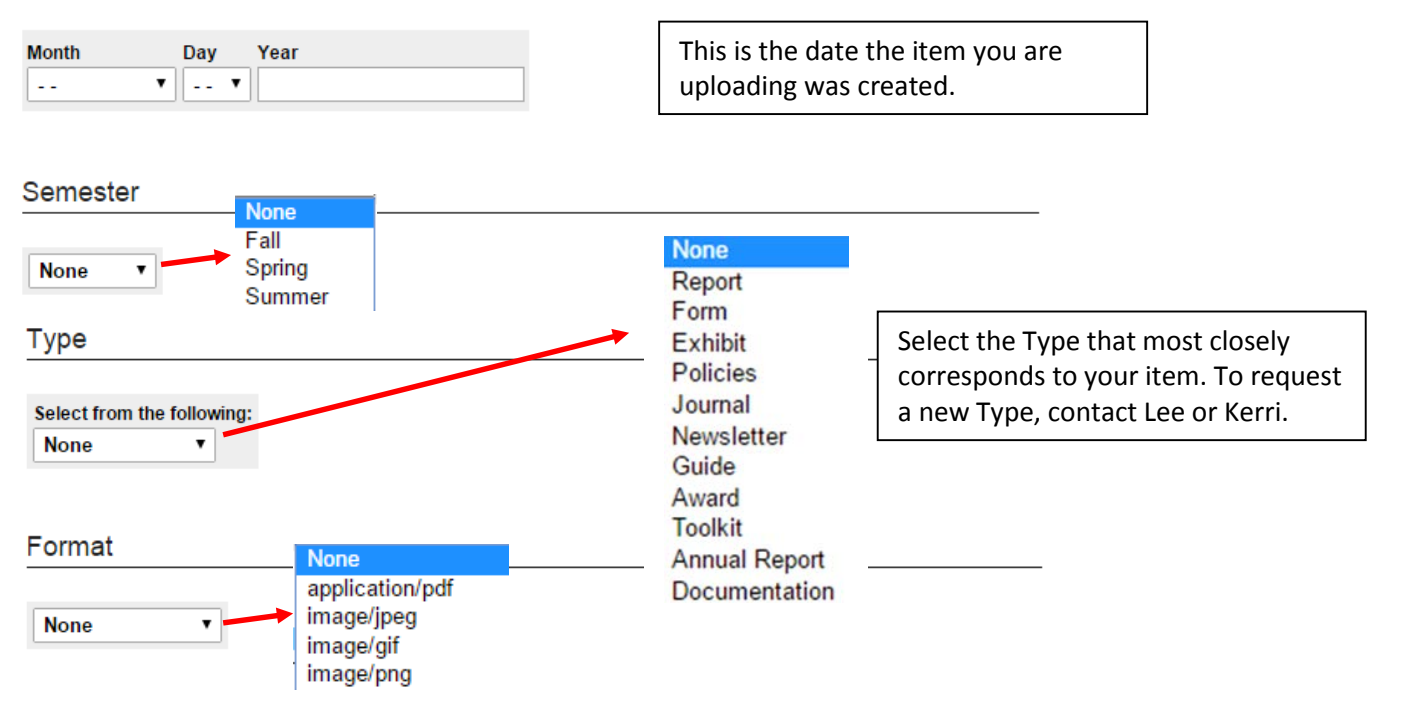

## Rights

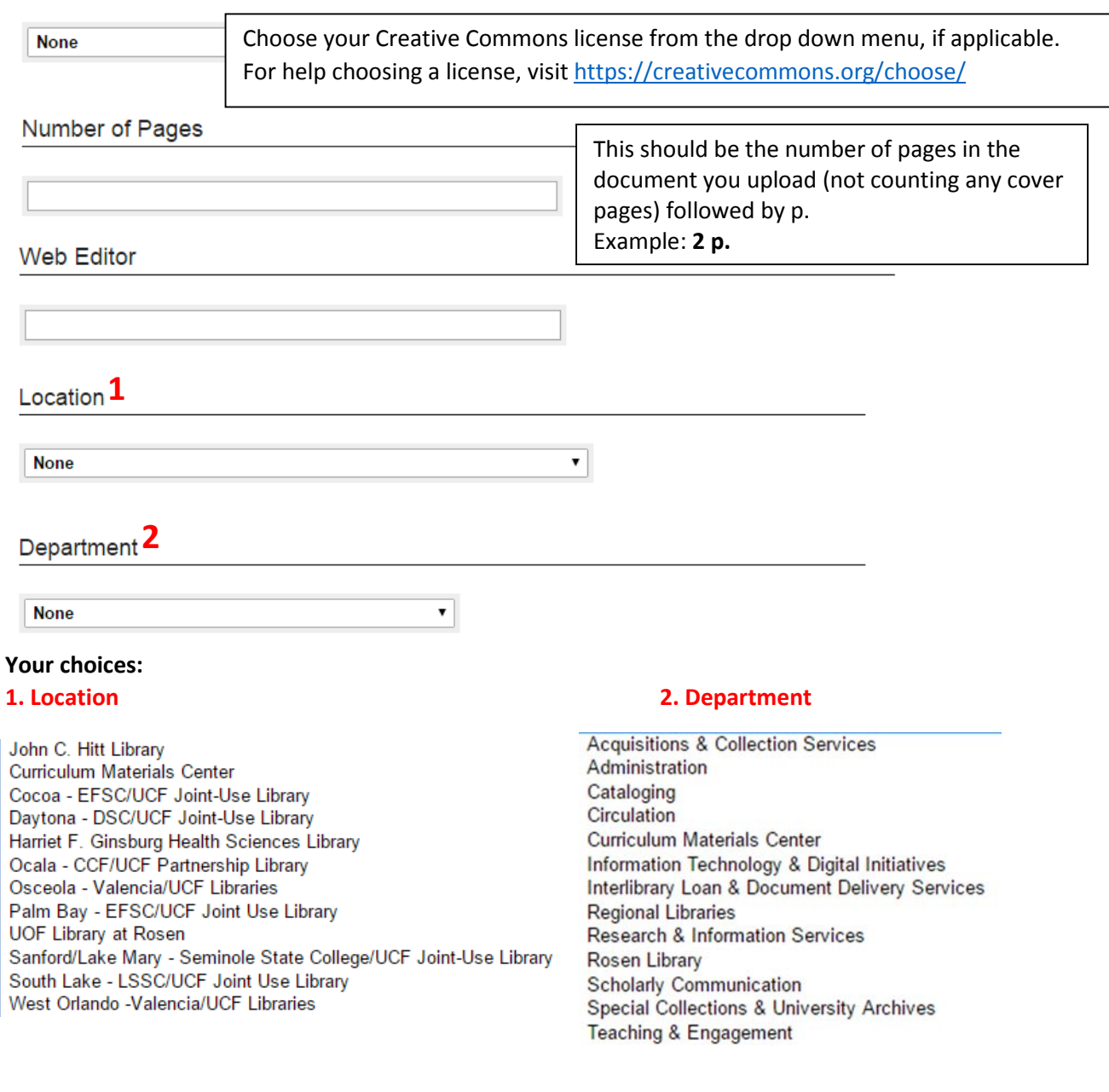

## Date Contributed

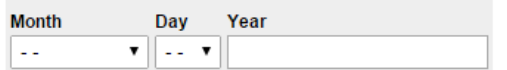

This is today's date – the date you are submitting the item to STARS.

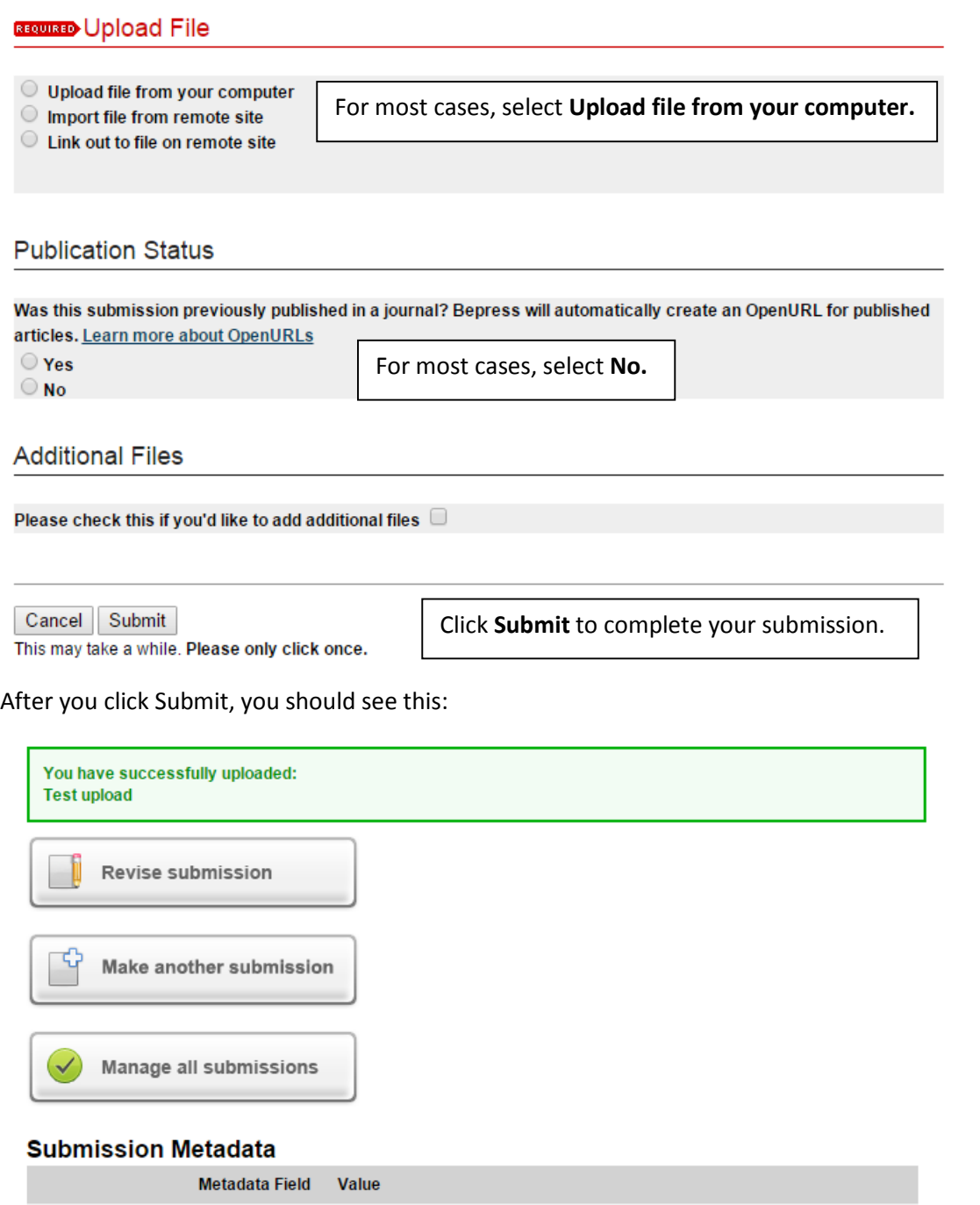

…and then receive an email confirming your upload. Once your submission has been approved and posted to STARS, you will receive another email containing a link to your item.

To link directly to the **pdf** of your item, follow the link provided, then Download. Copy and paste the URL found at the top of the page.

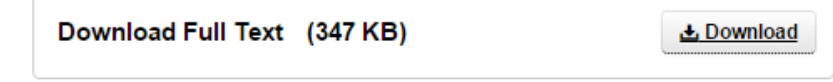

Contact [Lee Dotson](mailto:lee.dotson@ucf.edu) or [Kerri Bottorff](mailto:kerri.bottorff@ucf.edu) directly if you have any questions.